# **LVM - Logical Volume Manager**

LVM ist eine sehr mächtige software, die z.B. auf dem Ubuntu Server 16.04.2 mitgeliefert wird.

## **Struktur**

Eine oder mehrere Festplatten (physical volume - PV) werden in einem Verbund der Volume-Group (vg) zusammengefasst. Diese VG wiederum stellt einen kontinuierlichen Speicherplatz für eine oder mehrere logische Festplatten bzw. Partitionen (logical volume - VG) bereit.

## **Auflisten von PVs, VGs und LVs**

### **Kurzübersichten**

pvs vgs lvs

#### **Datails**

pvdisplay vgdisplay lvdisplay

### **Snapshot erzeugen**

Mit LVM kann man innerhalb einer Sekunde ein "Backup" erzeugen, dabei werden alle verwendeten Sektoren auf der Festplatte (PV) eingefroren. Werden später dann Dateien verändert oder gelöscht, müssen die eingefrorenen Sektoren erst kopiert werden - das passiert jedoch völlig transparent, also unmerklich.

lvcreate -L10G -s -n systemsicherung01 /dev/t14-server-vg/root

In diesem Beispiel wird ein LV mit der Größe **-L** von 10GB angelegt, als Snapshot **-s**, mit dem Namen  **n systemsicherung01** von dem LV **/dev/t14-server-vg/root**. **t14-server-vg** ist hier der name der verwendeten Volume Group (VG).

### **Snapshot wieder herstellen**

#### lvconvert --merge /dev/t14-server-vg/systemsicherung01

Da sich diese Sicherung auf root bezieht (das merkt sich das LV selber), wird eben dieses root-LV wieder auf den alten Stand gebracht. Dies passier aber erst beim nächsten Neustart des Systems, da das root-LV ja gerade eingehängt ist.

reboot

fertig!

From: <http://www.zeilhofer.co.at/wiki/> - **Verschiedenste Artikel von Karl Zeilhofer**

Permanent link: **<http://www.zeilhofer.co.at/wiki/doku.php?id=lvm&rev=1496137043>**

Last update: **2017/05/30 11:37**

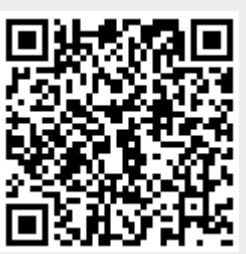